# **Foreman - Bug #11395**

# **Unable To Create New VMWare Host due to Error undefined method `hardware\_version' for #<Fog::Compute::Vsphere::Server:XXXXXX>**

08/18/2015 03:11 AM - shankar janagoud

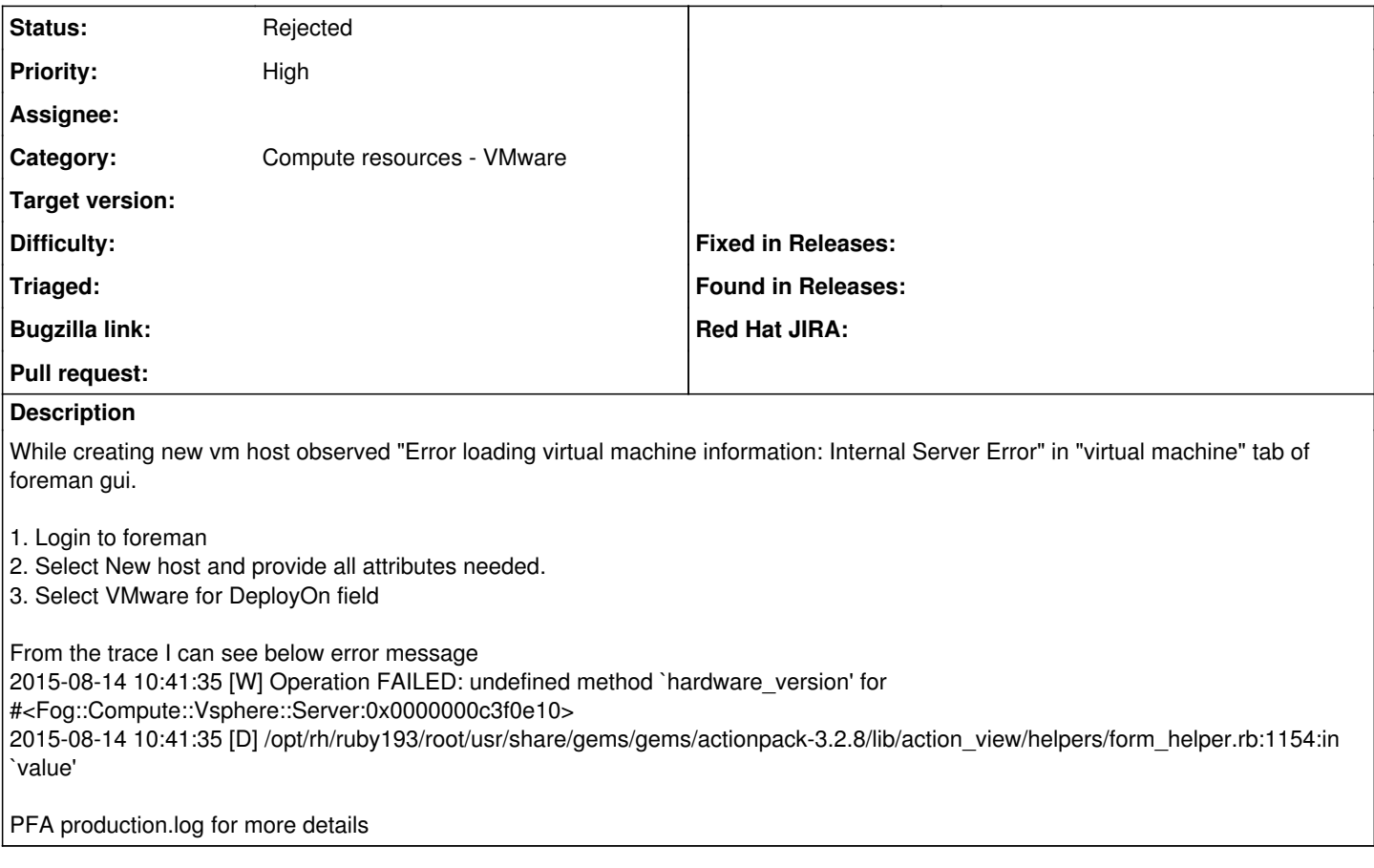

## **History**

## **#1 - 08/18/2015 03:14 AM - shankar janagoud**

ESXi Version: 5.5 Foreman: 1.8.2 Fog : 1.29

## **#2 - 08/18/2015 03:35 AM - Dominic Cleal**

#### *- Category set to Compute resources - VMware*

*- Status changed from New to Need more information*

Could you check if this command provides any further logs?

grep -A50 "Fog initialization failed" /var/log/foreman/production.log

The output from these would also be useful:

rpm -qaV ruby193-rubygem-fog\\* rpm -qa foreman\\* ruby193-rubygem-fog\\*

#### **#3 - 08/18/2015 05:04 AM - shankar janagoud**

*- File temp.log added*

The previously attached production log was old. With new log I can see the "Fog initialization failure"

For "grep -A50 "Fog initialization failed" /var/log/foreman/production.log" please find the file attached(temp.log).

[xxx@xxx]# rpm -qaV ruby193-rubygem-fog\\* .......T. /opt/rh/ruby193/root/usr/share/gems/gems/fog-1.29.0/lib/fog/vsphere/models/compute/interface.rb

.......T. /opt/rh/ruby193/root/usr/share/gems/gems/fog-1.29.0/lib/fog/vsphere/requests/compute/vm\_clone.rb [xxx@xxx]# rpm -qa foreman\\* ruby193-rubygem-fog\\* foreman-debug-1.8.2-1.el6.noarch foreman-release-1.8.2-1.el6.noarch ruby193-rubygem-fog-xml-0.1.1-1.el6.noarch ruby193-rubygem-fog-1.29.0-1.el6.noarch foreman-ovirt-1.8.2-1.el6.noarch ruby193-rubygem-fog-json-1.0.0-2.el6.noarch ruby193-rubygem-fog-aws-0.1.0-1.el6.noarch foreman-selinux-1.8.2-1.el6.noarch foreman-proxy-1.8.2-2.el6.noarch foreman-1.8.2-1.el6.noarch foreman-vmware-1.8.2-1.el6.noarch foreman-postgresql-1.8.2-1.el6.noarch ruby193-rubygem-fog-brightbox-0.0.1-1.el6.noarch foreman-compute-1.8.2-1.el6.noarch foreman-libvirt-1.8.2-1.el6.noarch foreman-cli-1.8.2-1.el6.noarch foreman-installer-1.8.2-1.el6.noarch ruby193-rubygem-fog-softlayer-0.3.9-1.el6.noarch ruby193-rubygem-fog-core-1.29.0-1.el6.noarch foreman-ec2-1.8.2-1.el6.noarch foreman-console-1.8.2-1.el6.noarch

## **#4 - 08/18/2015 05:42 AM - Dominic Cleal**

I can't reproduce this yet, and have an almost identical setup, so I'm not sure what's going on. It would appear that part of Fog's not loading correctly (/opt/rh/ruby193/root/usr/share/gems/gems/fog-1.29.0/lib/fog/vsphere/requests/compute/get\_virtual\_machine.rb, called from ~foreman/app/models/concerns/fog\_extensions.rb.

My only other thought is, do you have any plugins installed? Output from "foreman-rake plugins" and/or "rpm -qa ruby193-rubygem-foreman\\*" should show.

### **#5 - 08/18/2015 07:00 AM - shankar janagoud**

[xxx@xxx]# rpm -qa ruby193-rubygem-foreman\\* ruby193-rubygem-foreman\_param\_lookup-0.2.0-1.el6.noarch ruby193-rubygem-foreman-tasks-0.6.13-2.el6.noarch ruby193-rubygem-foreman\_hooks-doc-0.3.7-3.el6.noarch ruby193-rubygem-foreman\_bootdisk-5.0.0-1.el6.noarch ruby193-rubygem-foreman\_column\_view-doc-0.2.0-1.el6.noarch ruby193-rubygem-foreman\_hooks-0.3.7-3.el6.noarch ruby193-rubygem-foreman\_docker-doc-1.4.0-1.fm1\_8.el6.noarch ruby193-rubygem-foreman\_column\_view-0.2.0-1.el6.noarch ruby193-rubygem-foreman\_openstack\_cluster-0.0.1-1.el6.noarch ruby193-rubygem-foreman\_salt-2.1.0-1.el6.noarch ruby193-rubygem-foreman\_discovery-3.0.0-1.el6.noarch ruby193-rubygem-foreman\_docker-1.4.0-1.fm1\_8.el6.noarch ruby193-rubygem-foreman\_dhcp\_browser-doc-0.0.6-1.el6.noarch ruby193-rubygem-foreman\_param\_lookup-doc-0.2.0-1.el6.noarch ruby193-rubygem-foreman\_setup-doc-2.1.1-1.el6.noarch ruby193-rubygem-foreman\_discovery-doc-3.0.0-1.el6.noarch ruby193-rubygem-foreman\_salt-doc-2.1.0-1.el6.noarch ruby193-rubygem-foreman\_dhcp\_browser-0.0.6-1.el6.noarch ruby193-rubygem-foreman\_setup-2.1.1-1.el6.noarch ruby193-rubygem-foreman\_templates-1.5.0-1.el6.noarch ruby193-rubygem-foreman\_chef-doc-0.1.3-2.el6.noarch ruby193-rubygem-foreman\_openstack\_cluster-doc-0.0.1-1.el6.noarch ruby193-rubygem-foreman\_chef-0.1.3-2.el6.noarch ruby193-rubygem-foreman\_templates-doc-1.5.0-1.el6.noarch [root@foreman foreman]# cd /etc/puppet/modules/ceph/ [root@foreman ceph]# foreman-rake plugins

#### **#6 - 06/10/2016 03:46 PM - Anonymous**

what's the status here?

#### **#7 - 12/30/2016 09:54 AM - Anonymous**

*- Status changed from Need more information to Rejected*

no reaction, closing.

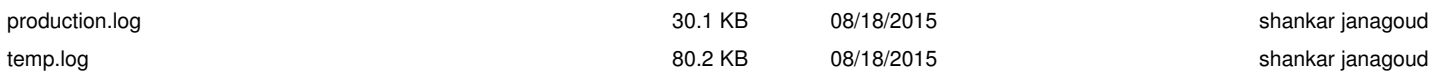